# West Kentucky Community and Technical College West Kentucky College Academy

GO2COLLEGE IN HIGH SCHOOL

#### Username and Password

Students need a WKCTC username and password to log in to email, blackboard, and the students self service accounts. On the website,<https://westkentucky.kctcs.edu/> click on User Account Center at the top right.

Next, click Setup User Profile. Continue to follow on-screen directions. Your username will appear before your create a password, write it down. (If you have trouble with this, please contact the K12 Office at 270-534-3424 or [ayesha.smith@kctcs.edu,](mailto:ayesha.smith@kctcs.edu) 270-534-3117 or [lorrybeth.wilson@kctcs.edu\)](mailto:lorrybeth.wilson@kctcs.edu).

#### Parental Consent for WKCTC

- Students must log in to the Student Self Service account to confirm parental consent for WKCTC. On the website,<https://westkentucky.kctcs.edu/> click on **Student Self-Service** at the top right.
- Student Self Service Account provides informaiton regarding student courses, financial aid, billing, transcripts, etc. To confirm Parent Consent, student must click on link at the bottom left Consent to **Release.** (Next panel will appear, then choose semester term. If unsure of term, click on  $\gamma$ . In the next panel, add appropriate informaiton to complete consent form and click **Save**.)

#### Student Financial Information

Students must log in to the Student Self Service account to view account information for WKCTC. On the website,<https://westkentucky.kctcs.edu/> click on **Student Self-Service** at the top right.

Access student financial information regarding amount due, scholarship applied, etc. through the Student Self-Service Account. Click on Online Account Statement at the bottom left.

Next panel will provide an itemized list of Account Statement Information.

- Tuition and fees will be listed under West KY Tuition, Learn by Term WKCTC, and Mandatory Student Fee.
- Online resources for classes will be listed as Cengage Digital Content, Pearson Lab, MyMathLab, etc.
- Scholarships, fee waivers, high school payment will be listed as KCTCS Dual Credit Waiver, KCTCS Mandatory Fee Waiver, Third Party Sponsored Amount, KY Dual Credit Scholarship.
- Balance Due should equal the total amount due per semester. For additional information, please contact the WKCTC Business Office at 270-534-3152 or 270-534-3345.

#### Additional Student Information

- KCTCS Course Catalog contains all program plans, course descriptions, etc. [https://kctcs.edu/degrees\\_training/catalog/](https://kctcs.edu/degrees_training/catalog/)
- Academic Policies and Procedures student code of conduct, complaint procedures, etc. [https://westkentucky.kctcs.edu/academics/academic\\_policies/index.aspx](https://westkentucky.kctcs.edu/academics/academic_policies/index.aspx)
- Academic Calendar find out when class begin and end, finals schedule, delay schedule, etc. <https://westkentucky.kctcs.edu/academics/calendars.aspx>
- How to... find helpful tutorials [https://kctcs.edu/Current\\_Students/Tutorials.aspx](https://kctcs.edu/Current_Students/Tutorials.aspx)

### **Student Self Service Information**

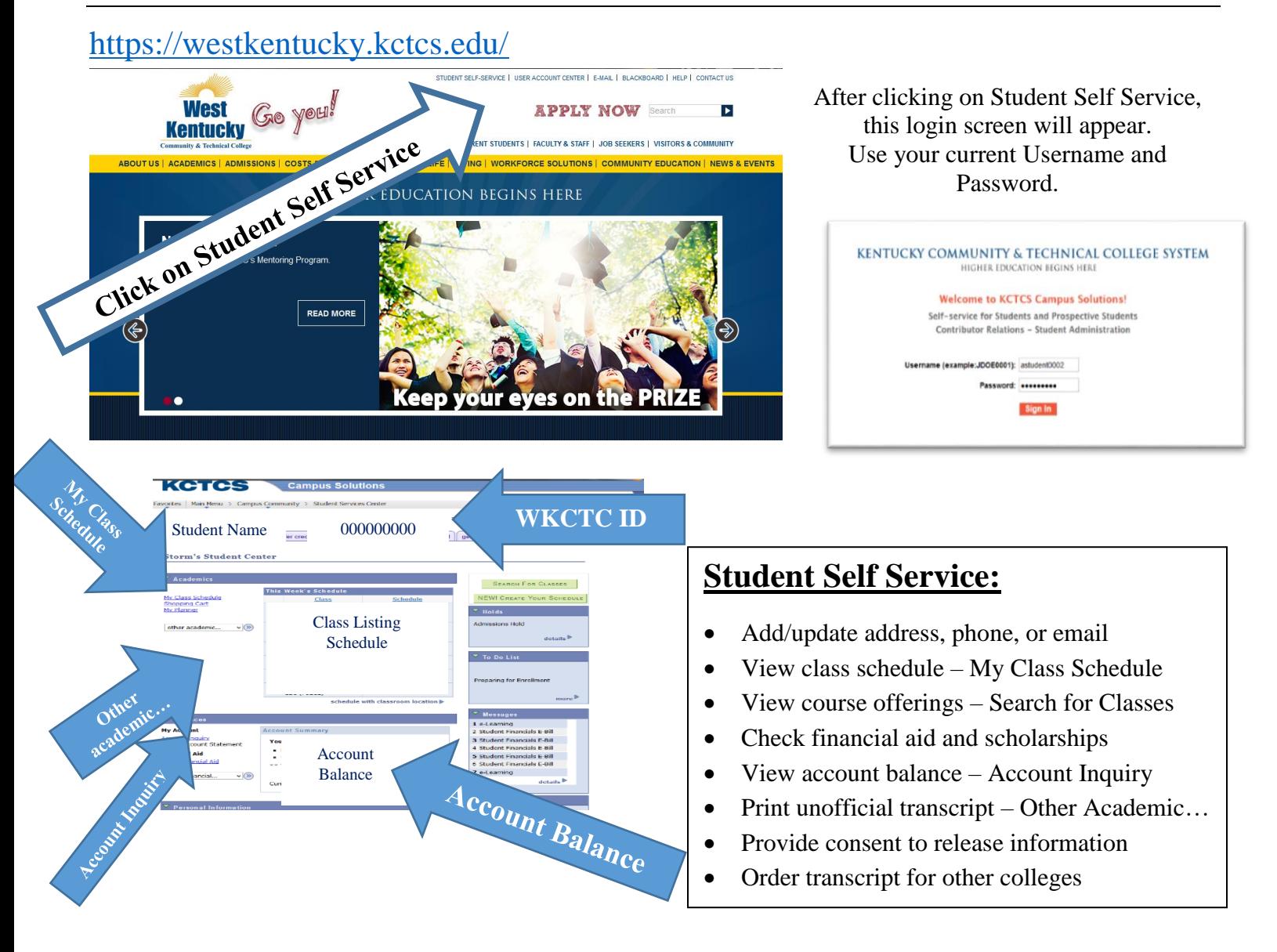

# **Unofficial Transcript:**

Access student unofficial transcript, click on **other academic…** and select **Transcript View Unofficial**.

## **My Class Schedule:**

View your college schedule, building name and room number, faculty member, section number, course start date, etc. Click on **My Class Schedule**

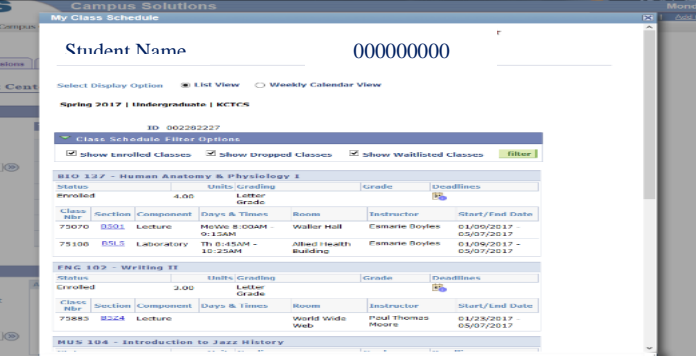